**WRITE-IN POR ESCRITO**

> **Write-In Por Escrito**

> **Write-In Por Escrito**

> **Write-In Por Escrito**

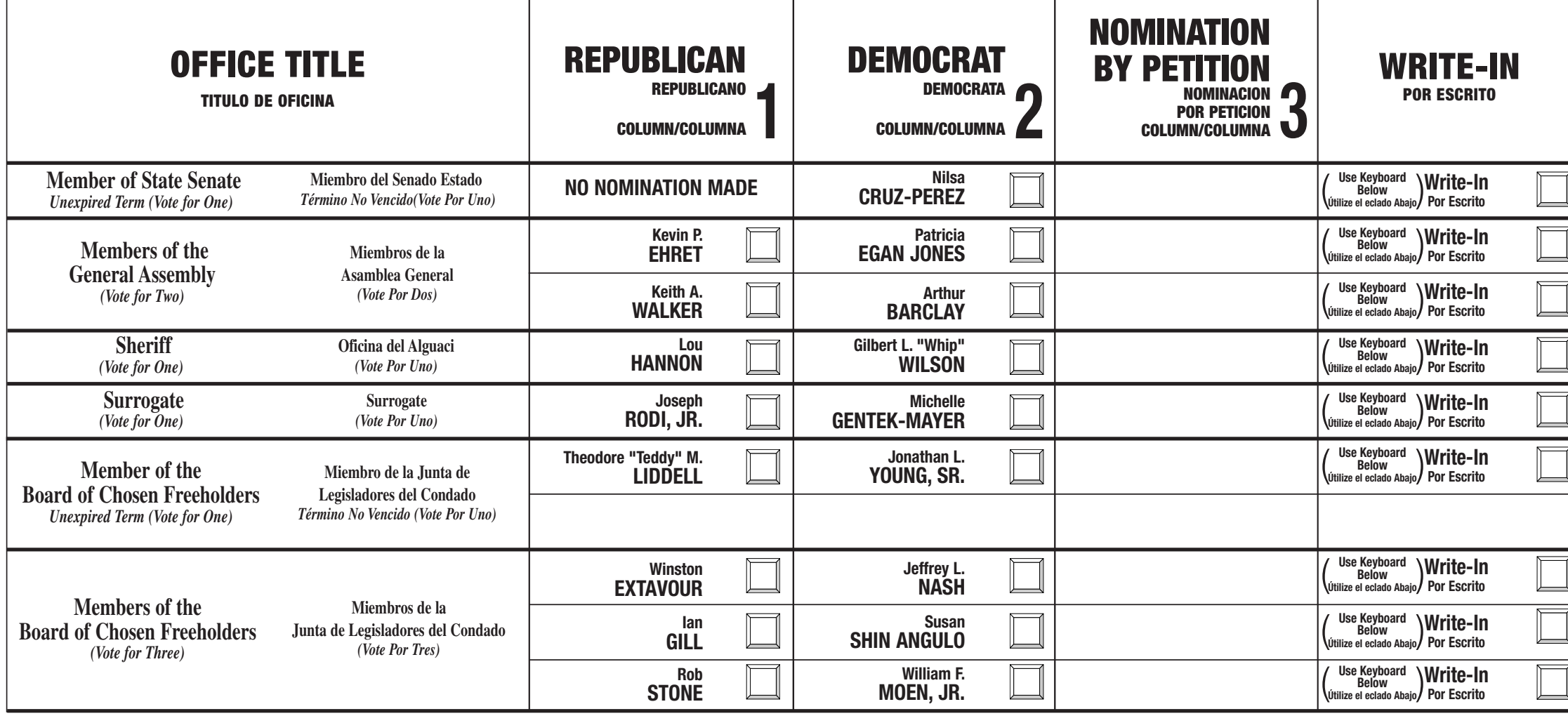

This Official General Election Sample Ballot is an exact copy of the Official General Ballot to be used on General Election Day. This ballot cannot be voted. Este ejemplo es una copia idéntica de la Papeleta Oficial de las

Jauph Ripa **Camden County Clerk Secretario del Condado de Camden**

#### **OFFICE TITLE TITULO DE OFICINA William LIEBEKNECHT Pamela CHIARADIA (** Use Keyboard<br> **Utilize el eclado Abajo Tara SULLIVAN-BUTRICA Gina OSINSKI Allison COX James BLUMENSTEIN (** Use Keyboard<br>
(
Útilize el eclado Abajo) **(** Use Keyboard<br> **Utilize el eclado Abajo Joseph L. RYAN, JR.**  $\left[\begin{matrix} \text{Use Keyboard} \\ \text{Quon} \\ \text{Quitze el eclado Abajo} \end{matrix}\right)$  Por Escrito **( Use Keyboard**<br> **Where** Below<br> **Where** el eclado Abajo **Members of Local Board of Education** *(Vote for Three)* **Miembros de la Junta de Educación Local** *(Vote Por Tres)* **Member of Local Board of Education** *Unexpired Term (Vote for One)* **Miembro de la Junta de Educación Local** *Término no Vencido (Vote Por Uno)* **Annual School Board Election Ballot Audubon School District Papeleta de las Elecciones Anuales de la Junta de Educación Distrito Escolar del Pueblo de Audubon**

- **1** Press the button  $\Box$  to the right of the candidate of your choice; a green "X" will appear next to your selection.
- **2** To change a selection, press the button  $\Box$  again. The green "X" will disappear and you may make a new selection.
- **3** If you wish to cast a WRITE-IN vote, go to the WRITE-IN section and press the button  $\Box$  next to WRITE-IN across from the office you wish to write-in. **WARNING – When choosing a WRITE-IN, whatever office you choose to write-in for, that is the only office to which the vote will be counted. Any improperly cast vote will not be counted. Please read the face of the ballot carefully before taking this option.** Using the alphabetical keyboard below, enter the name of the person of your choice, one letter at a time. To make a space between the first and middle name or initial and the last name, use the arrow pointing to the right on the keyboard. To make a correction, use the arrow pointing to the left. The name you enter will appear in the display to the left of the keyboard. When you have entered the whole name, proof it, then press the enter button on the keyboard. Your choice is recorded and removed from the display.
- **4** After ALL selections have been made, press the RED CAST VOTE BUTTON located in the lower right corner. This electronically records all of your votes.

## **OFFICIAL ELECTION SAMPLE BALLOT Muestra Oficial de la Papeleta JOSEPH RIPA Tuesday, November 3, 2015 El Martes, 3 de Noviembre del 2015**

Si usted desea emitir su voto POR ESCRITO vea a la seccion "Write-In" (POR ESCRITO) y presione el botón  $\Box$  al lado del oficio que usted desea elegir. **ADVERTENCIA- A elegir WRITE-IN (POR ESCRITO), Cualquier oficio que usted elige hacer por escrito, ese es el unico oficio al cual el voto serácontado. Cualquier voto emitido incorrectamente no serácontado. Favor de leer cuidadosamente la portada de la papeleta antes de tomar esta opción.** Usando el teclado alfabético abajo, escriba el nombre de la persona de su opción una letra a la vez. Para hacer un espacio entre el primer nombre, el segundo nombre o inicial, y el apellido, use la fleche que señala a la derecha del teclado. Para hacer una corrección use la fleche que señala a la izquierda. El nombre que usted escriba aparecerá en la pantalla a la izquerida del teclado. Cuando usted haya escrito el nombre entero, verifiquelo, luego presione el botón "ENTER" en el

**4** Despues que toda las selecciónes han sido hechas, pressione el "RED CAST VOTE BUTTON" (BOTON ROJO PARA EMITIR EL VOTO) localizado en la esquina derecha abajo. Esto registra sus

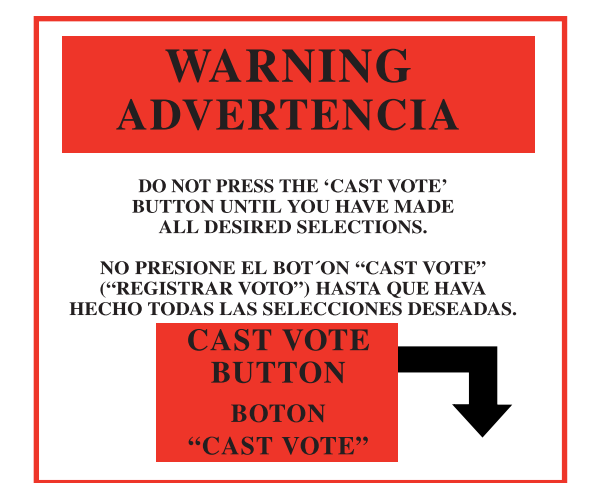

**Polls Open 6 A.M.-8 P.M. Los Colegios Electorales estarán abiertos de 6 A.M. hasta las 8 P.M.**

### **General Election Ballot Audubon Borough • 5th Legislative District**

**Papeleta para las Elecciones Generales Municipio de Audubon • 5to Distrito Legislativo**

# **INSTRUCTIONS FOR VOTING**

su selección.

- 
- puede hacer una selección nueva.

- teclado. Su opción es registrada y removida de la pantalla.
- votos electronicamente.
- Habra las cortinas y salga de la cabina de votación. **5**

**5** Part the curtains and exit the voting booth.

#### **INSTRUCCIONES PARA VOTAR**

Presione el botón  $\Box$  a la derecha del candidato de su opción, una "X" verde aparecerá al lado de

**2** Para cambiar una selección, presione el botón  $\Box$  otra vez. La "X" verde desaparecera y usted

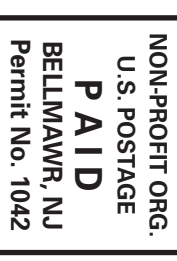

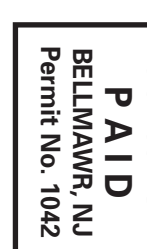

**CAMDEN COUNTY SUPERINTENDENT** <u>Q</u> **ELECTIONS 100 UNIVERSITY CT. P.O. BOX 158 NJ BLACKWOOD, 08012**

**YOUR Polls POLLING PLACE/SU COLEGIO ELECTORAL**

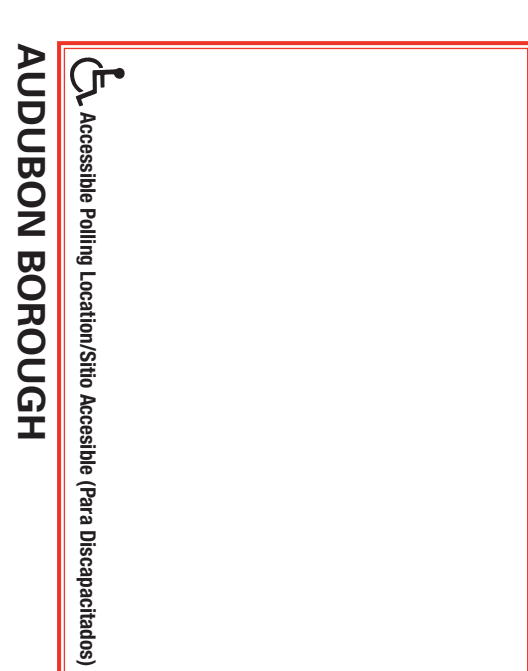

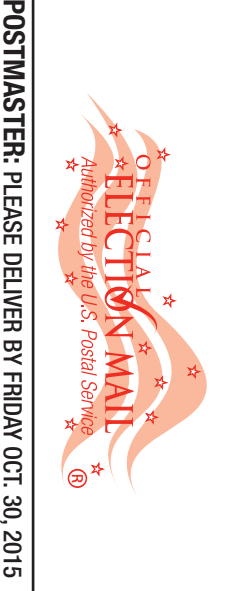

**AUDUBON BOROUGH**

**Open**

**Los**

**colegios**

**abren de**

**6 am - 8 pm**

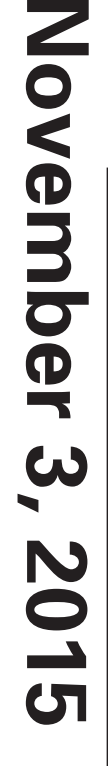

**General Ejemplo Election Sample Voting Machine Ballot de la Papeleta de Votar de las Elecciones Generales que esta en la maquina**

驣